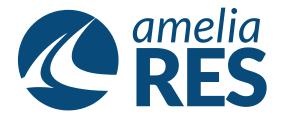

## **Editing Reservations by Segment**

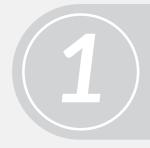

(1) Retrieve RESERVATION(2) Ensure SEGMENT section is active

Click CHANGE SEG [ctrl + 2]

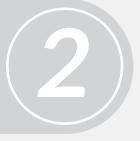

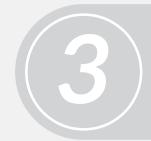

(1) Click EDIT [ctrl + 3] & amend DATES & AIRPORTS(2) Click BY SCHEDULE

(1) Proceed with BOOKING FLOW
(See asking Reservations by Segment)
(2) CLOSE [ctrl + c]

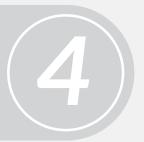

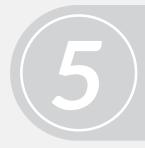

Proceed to next function